# PackUpAndGo™ Online Manual

©Copyright 1998-2001 Stone Design Corp. All Rights Reserved.

| Overview       | 2  |
|----------------|----|
| Features       | 3  |
| Quick Start    | 4  |
| Preferences    | 5  |
| Packing        | 10 |
| Job Management | 11 |
| Console        | 12 |
| Contact        | 13 |

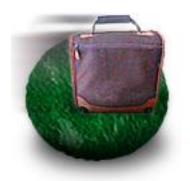

a

c k

n

A

n

G d

O

TM

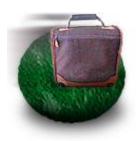

Overview
Features
Quick Start
Preferences
Packing
Job Management
Console
Contact

# Overview

PackUpAndGo™ wraps an easy-to-use, drag and drop GUI around standard Unix archiving and compression utilities.

PackUpAndGo creates archives in a standard format that can be opened on any platform. Because PackUpAndGo uses standard, cross-platform tools, it does not handle old Mac OS resource forks. However, most documents created under Mac OS X, particularly those created by Cocoa-based applications, can be safely archived by PackUpAndGo.

The advantage of using PackUpAndGo is its use of non-proprietary standard formats.

PackUpAndGo is shareware; if you use it, pay (\$15) for it.

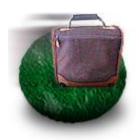

Overview
Features
Quick Start
Preferences
Packing
Job Management
Console
Contact

#### **Features**

- Drag & Drop of Files and Folders
- Packs and unpacks universally standard archives
- Single or multiple files and/or folder combinations
- Available through Services or by dropping on the application icon
- Optionally convert to ASCII encoding (uuencoded)
- Works even if you don't have write permission on file's directory
- Console which logs actions and errors
- Fully multithreaded: start new jobs even when old are running
- Jobs Panel keeps track of all compressions in a session
- Window sizes and locations remembered between sessions
- Preferences:
  - \* Use gnutar and gzip if you have it available
  - \* Choose time versus space on compression
  - \* Compress in place or in temporary directory
  - \* Option to save compressed files when encoded
  - \* Set the group
  - \* Automatic ASCII Encoding option for mailing
- Shareware pay only if you use it (\$15)

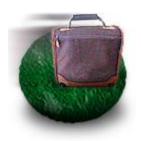

Overview
Features
Quick Start
Preferences
Packing
Job Management
Console
Contact

# **Quick Start**

There are several ways to use PackUpAndGo:

- Drag and drop one or more files or folders onto the Application icon or window
  - or -
- Use Menu item "Pack" to make an archive
- Use Menu item "Unpack" to open up an archive
  - or -
- In Finder select a file or folder to compress and choose Services->Pack Up & Go->Pack
- Likewise to open an archive, select a file and choose Services->Pack Up & Go->Unpack

There are several options which control how the files and folders are compressed. See Preferences to learn more.

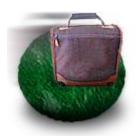

Overview
Features
Quick Start
Preferences
Packing
Job Management
Console
Contact

# **Preferences**

To bring up the Preferences panel, choose **PackUpAndGo->Preferences**.

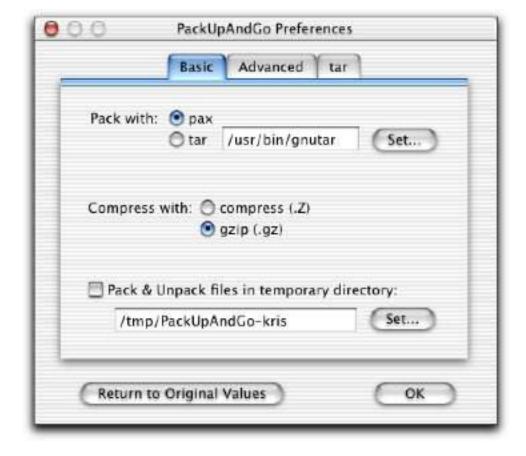

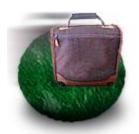

Overview
Features
Quick Start
Preferences
Packing
Job Management
Console
Contact

# **Preferences: Basic**

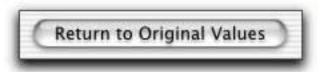

To reset all the preference settings back to their original "factory settings," click the Return to Original Values button.

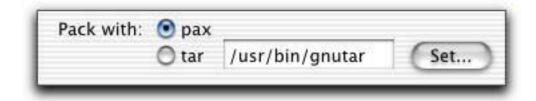

By default, PackUpAndGo uses pax to pack files. To choose to use gnutar or some other tar, click on the "tar" radio button and click Set... to find this program on your disk. You may not have it since it's part of the Developer Package. Pax works fine, but you will not be able to open .gz files without gnutar.

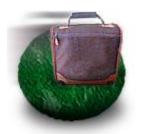

Overview
Features
Quick Start
Preferences
Packing
Job Management
Console
Contact

# **Preferences: Basic**

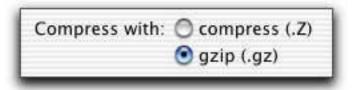

To choose which compression program to use, click on one of the radio buttons. gzip produces smaller files, but it may not be on your computer.

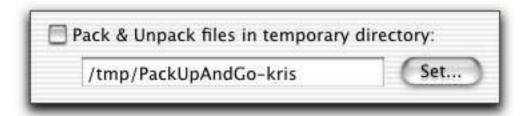

By default, packed files are located in the same folder as the original files or folder. To place packed files in another folder, check the Pack & Unpack files in temporary directory checkbox. The default location is a subfolder of /tmp/. This has the benefit of not filling up your hard disk since the "/tmp" folder is removed when you reboot your computer. This is not a safe location if you are compressing files for storage, but is useful if you are compressing files for emailing.

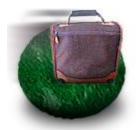

Overview
Features
Quick Start
Preferences
Packing
Job Management
Console
Contact

### **Preferences: Advanced**

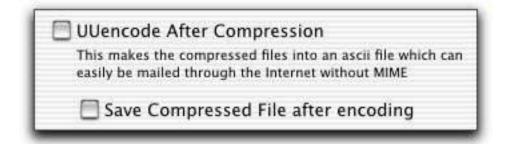

To produce a uuencoded (ASCII) version of your compressed file, check the UUencode After Compression checkbox. Choose this option when you want to transfer files and cannot rely on a binary connection. It will be significantly larger than a normal compressed tar.gz file.

To save your compressed file as well as the uuencoded file, check the Save Compressed File after encoding checkbox. When this is unchecked, the tar.Z file is removed.

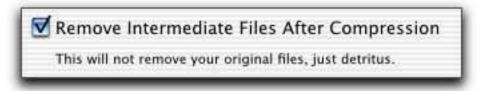

To remove temporary files that may be created during the compression process, check the Remove Intermediate Files After Compression checkbox. This will not affect your original files.

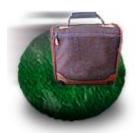

Overview
Features
Quick Start
Preferences
Packing
Job Management
Console
Contact

# Preferences: tar

These only apply if you have gnutar installed. It's not supplied in the normal OS X installation, but it's part of the Developer Package for OS X and is available at <a href="https://www.gnu.org">www.gnu.org</a>.

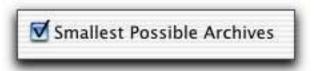

To use the -9 option of gzip, check the Smallest Possible Archives checkbox. Compressing will take longer, but you'll get smaller files.

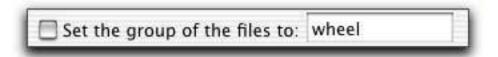

If you are getting warnings about GID too high and it's a huge negative number, try setting checking the Set the group of files to: checkbox and entering wheel in the text field.

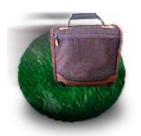

Overview
Features
Quick Start
Preferences
Packing
Job Management
Console
Contact

# **Packing and Unpacking**

To pack files and folders, drag them to the Pack Up & Go window. You can then drag the archived and compressed file from the well to wherever you want to the Finder or any application that accepts drag and drop files (Mail, for example).

To bring up this window, choose **Tools->Drag And Drop**.

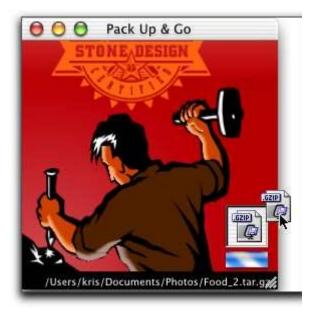

You can also pack files by choosing **File->Pack...** and using the Open dialog to locate the file or folder you want to pack.

If you try to pack files that have a Mac resource fork, you will be warned that resource forks are not preserved in the packed archives and will be given the option of cancelling the operation.

To unpack a file, drag the packed file to the Pack Up & Go window or use **File->Unpack...** 

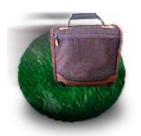

Overview
Features
Quick Start
Preferences
Packing
Job Management
Console
Contact

# **Job Management**

To review your compression and uncompression jobs and find the files created by those jobs, use **Tools->Jobs...** to bring up the Compression Jobs Status window.

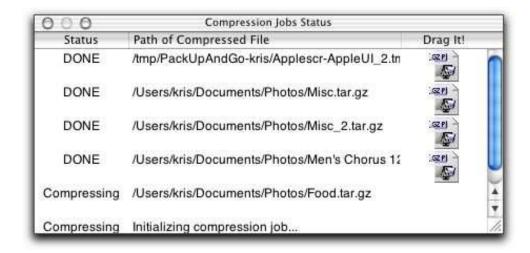

You can drag and drop file and folder icons from this window to copy files to other locations.

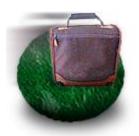

Overview
Features
Quick Start
Preferences
Packing
Job Management
Console
Contact

# Console

To see exactly what PackUpAndGo is doing, bring up the Console window by choosing **Tools->Console**. Choose **Tools->Clear Console** to clear out previous logging information.

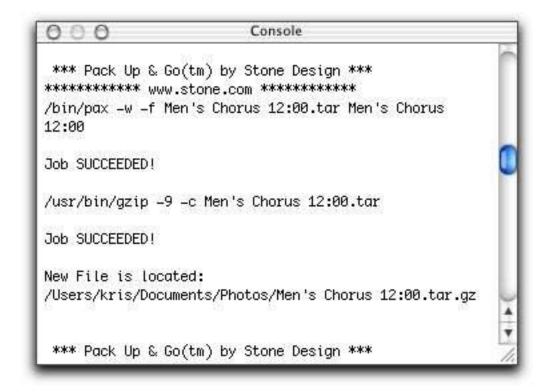

Change your preferences and examine the output if you want to see exactly how your archive is made.

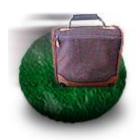

Overview
Features
Quick Start
Preferences
Packing
Job Management
Console
Contact

# **Contact Information**

To reach us:

Tele: (505) 345 4800 Fax: (505) 345 3424 Email: <u>info@stone.com</u> Web: <u>www.stone.com</u>

Mail:

Stone Design Corp 2400 Rio Grande Blvd NW, pmb 116 Albuquerque, NM, 87104, USA

Choose <u>PackUpAndGo->Register</u> to order online.